# $\frac{d\ln\ln}{d\log\log n}$

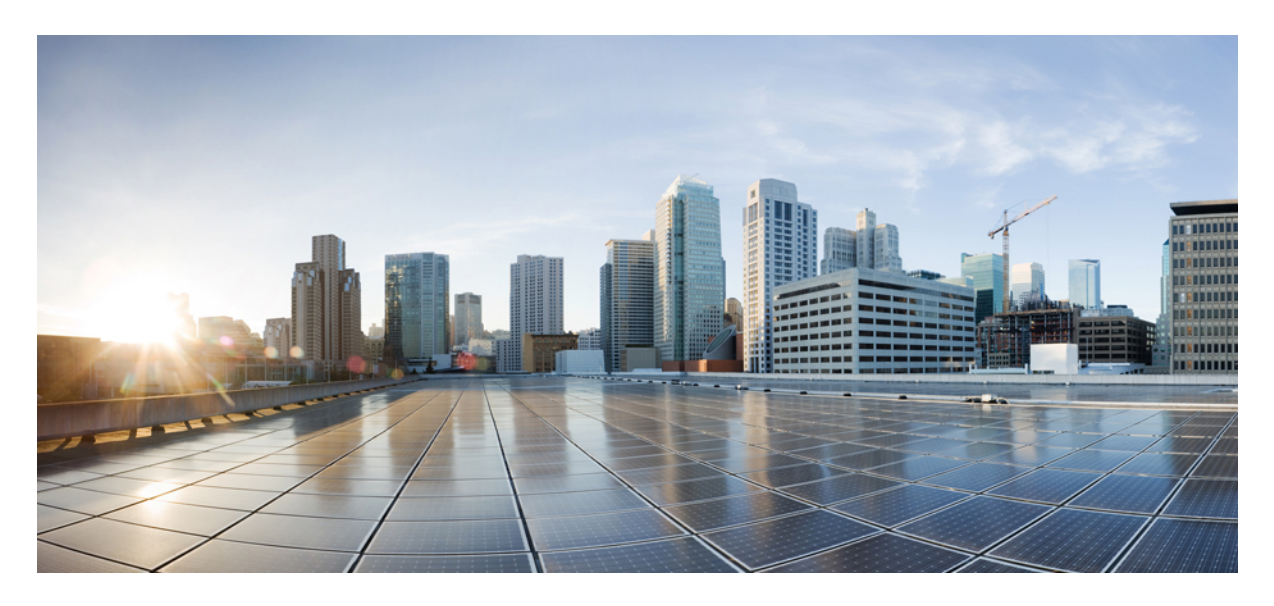

# **Configuring Service EPGs Using Nexus Dashboard Orchestrator**

New and Changed [Information](#page-1-0) **2** About Cloud Service [Endpoint](#page-1-1) Groups **2** Tasks To Perform Prior to [Configuring](#page-8-0) Service EPGs **9** [Creating](#page-8-1) a Service EPG **9** [Trademarks](#page-16-0) **17**

<span id="page-1-0"></span>**Revised: February 19, 2022,**

# **New and Changed Information**

The following table provides an overview of the significant changes to the organization and features in this guide up to this current release. The table does not provide an exhaustive list of all changes made to the guide or of the new features up to this release.

#### **Table 1: New Features and Changed Behavior**

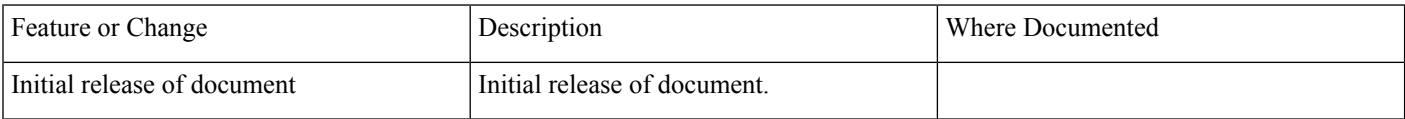

# <span id="page-1-1"></span>**About Cloud Service Endpoint Groups**

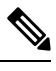

The following content refers to "Multi-Site Orchestrator" which has been rebranded to Nexus Dashboard Orchestrator. Same information is applicable to both products. **Note**

A cloud service EPG is a managed object that is a named logical entity that contains a collection of cloud native or third-party service instances or endpoints. In this situation, an endpoint refers to a particular service instance. For example, an SQL server would be considered an endpoint, and a collection ofSQL servers would form a service endpoint group. Other examples of service EPGs would be a collection of Storage Accounts, a collection of Key Vaults, and so on.

Service EPGs have several unique attributes:

- Service Type: This attribute indicates what type of cloud service is being grouped. Examples of available service types include Azure SQL, Azure Containter Registery, Azure ApiManagement Services, and so on. The service type Custom is used when configuring a third-party service EPG.
- Deployment Type: This attribute indicates how and where the service is deployed. Following are the available deployment types:
	- Cloud Native: In this type of deployment, the service is instantiated in the cloud provider's network and the user or applications consuming it have a handle to the service. For example, an Azure storage account might reside inside Azure's own VNet, and you would have a URL to access the storage contents.
	- Cloud Native Managed: In this type of deployment, the service is instantiated in your VNet or subnet (created through the Cisco Cloud APIC). For example, an Azure Kubernetes cluster (AKS) could be deployed in a subnet that is managed by the Cisco Cloud APIC.
	- Third-Party: This is a deployment where a third-party (not Azure) is providing services through the market place. Access to this service is provided through the private links feature.

• Access Type: This indicates how the service will be accessed. Following are the available access types:

- Public: The service will be accessed using the public IP address assigned to it. Access to the public IP address range of a particular service is achieved using the Azure "Service Tags" in the NSG rules.
- Private: The service will be accessed using a private IP address assigned to it. This assignment is done through the creation of private endpoints when the deployment is of type Cloud Native. In the case of a Cloud Native Managed deployment, the private IP is assigned by the service from the subnet IP space.

Only certain deployment types, and certain access types within each deployment type, are supported for each service type, described in the previous bullets. The following table provides more information on the deployment types and access types that are supported for each service type.

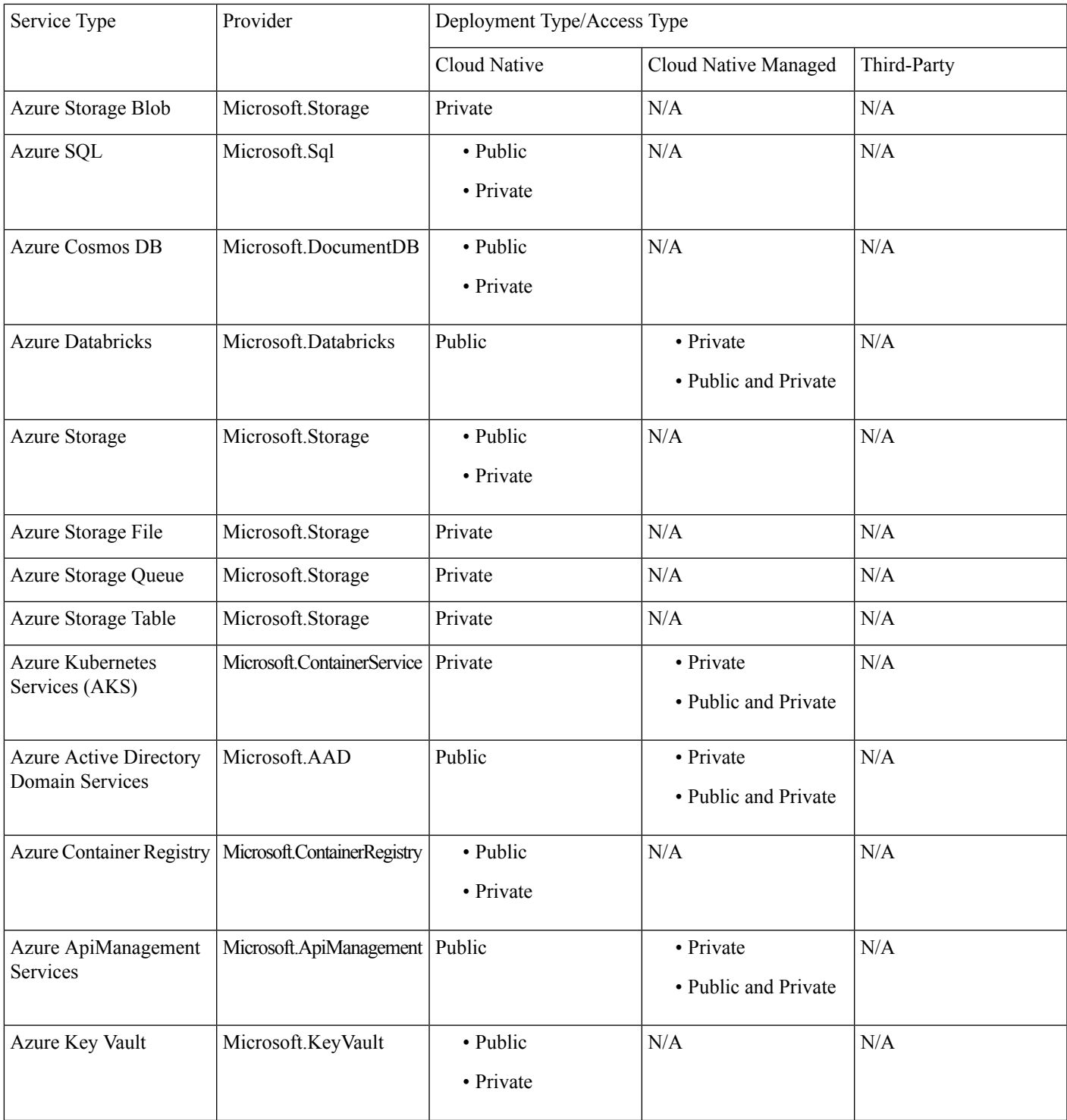

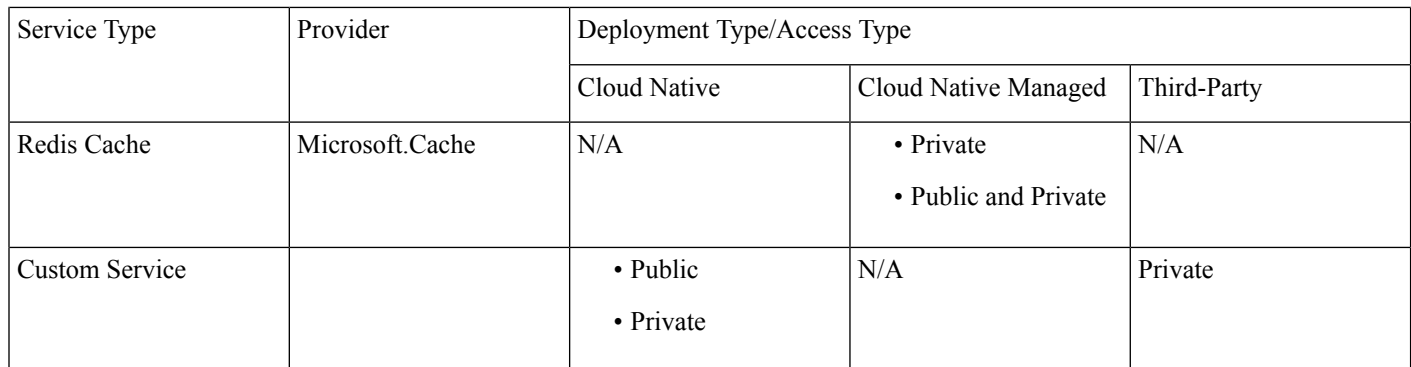

• Service Endpoint selectors: Service endpoints can be selected using the existing selectors (used in the cloud EPG selection) as well as the new types of selectors listed below:

- Resource Name: The service resource's name
- Resource ID: The cloud provider's ID for the resource
- URL: The alias or FQDN that identifies the service (the private link alias is used in Azure)

The following table provides more information on the endpoint selectors that are supported for each deployment type.

## $\mathscr{O}$

Note Information for the Cloud Native (Public) deployment type is not provided in the following table because that deployment type does not support endpoint selectors.

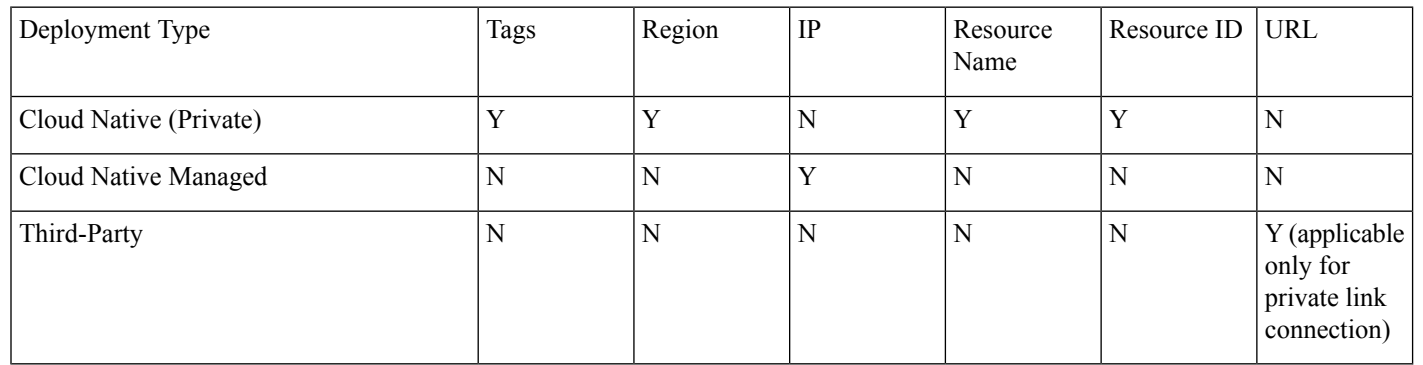

### **Guidelines and Restrictions for Cloud Service EPGs**

- You must have the NSG-per-subnet configuration enabled if you are configuring cloud service EPGs.
- A service EPG with a Cloud Native deployment type and a Public access type requires an NSG rule to allow access to the Azure PaaS service using Azure-defined tags. Cisco ACI Multi-Site Orchestrator will create the NSG rule only on sites where the service EPG that is configured as Cloud Native/Public is present; ACI Multi-Site Orchestrator will not create the NSG rule for remote sites. To make this work, local deployment of that service EPG should be present on all the sites.

For example, assume ACI Multi-Site Orchestrator is managing two sites (site1 and site2):

• Site1 contains the service EPG configured as Cloud Native/Public, so ACI Multi-Site Orchestrator creates the NSG rule to allow access to an Azure PaaS service using the Azure-defined tags (for example, the Azure Key Vault service). Site1 is the provider for this service.

• Site2 is the consumer for this service, and wants to access to site1's Azure Key Vault service.

In this situation, ACI Multi-Site Orchestrator will program the site1 VMs, but will not program the site2 VMs, so the site2 VMs cannot access the Azure Key Vault service provided by site1.

To make this work, deploy the Azure Key Vault service in site2 as well, where that Azure Key Vault service is just a dummy service, with no resources. By enabling that Azure Key Vault service on site2, the site2 VMs can then access the Azure Key Vault service on site 1 through ACI Multi-Site Orchestrator.

### **About Service Types**

Additional information specific to certain service types are provided below:

- Azure [Storage,](#page-4-0) on page 5
- Azure [ApiManagement](#page-5-0) Services, on page 6
- Azure [Databricks](#page-5-1) Services, on page 6
- Azure Active [Directory](#page-5-2) Domain Services, on page 6
- <span id="page-4-0"></span>• Azure [Kubernetes](#page-5-3) Services, on page 6
- Azure Redis [Cache,](#page-6-0) on page 7

#### **Azure Storage**

The Azure Storage service type is a general service type that can be broken down into four subtypes:

- Blob
- File
- Table
- Queue

If you were to configure a service EPG with the following values, using the general Azure Storage service type:

- Service type: Azure Storage
- Deployment type: Cloud Native
- Access type: Private

Then four private endpoints are automatically configured for this service EPG, one for each of the four subtypes listed above. However, if you were to configure a service EPG with the following values, using a more specific Azure Storage service type:

- Service type: One of these service types:
	- Azure Storage Blob
	- Azure Storage File
	- Azure Storage Table
	- Azure Storage Queue
- Deployment type: Cloud Native
- Access type: Private

Then only one private endpoint is automatically configured for this particular subtype for this service EPG.

<span id="page-5-0"></span>Note that the four specific Azure Storage subtypes (Blob, File, Table, and Queue) are not allowed if you have an access type of Public with the deployment type of Cloud Native. This is because Azure service tags are not storage subtype specific.

### **Azure ApiManagement Services**

For an Azure ApiManagement (APIM) Services instance to be deployed in a VNet, it needs to be able to access a lot of other Azure services. In order to do this, the security group rules that allow this access must be programmed.

<span id="page-5-1"></span>Cisco Cloud APIC automates this and configures the rules listed here:

<https://docs.microsoft.com/en-us/azure/api-management/api-management-using-with-vnet#-common-network-configuration-issues>

### **Azure Databricks Services**

Azure Databricks requires the following:

- Access to other services
- Two subnets for deployment, where the subnets are delegated to Microsoft

For Azure Databricks, make the following configurations:

- Before configuring the service EPG, you must configure two subnets specifically for the Azure Databricks Services.
- When configuring the service EPG, you must create two service endpoint selectors that will be used to match the two service subnets.

<span id="page-5-2"></span>Once the subnet is identified with the Azure Databricks service EPG through the configured endpoint selectors, Cisco Cloud APIC delegates subnets to Azure and configures the rules listed here:

<https://docs.microsoft.com/en-us/azure/databricks/administration-guide/cloud-configurations/azure/vnet-inject>

### **Azure Active Directory Domain Services**

Azure Active Directory Domain Services (ADDS) requires the following:

- Access to other services
- No routing table is attached to the subnet when it is being deployed

<span id="page-5-3"></span>The action of de-associating the routing table from the subnet should be done through the Azure portal after configuring the service EPG and before deploying ADDS. The routing table can be attached to the subnet after the deployment is completed.

Cisco Cloud APIC automates the programming of the rules listed here:

<https://docs.microsoft.com/en-us/azure/active-directory-domain-services/network-considerations>

### **Azure Kubernetes Services**

Azure Kubernetes Services (AKS) requires access to other services.

Cisco Cloud APIC automates the programming of the rules listed here:

<span id="page-6-0"></span><https://docs.microsoft.com/en-us/azure/aks/limit-egress-traffic#required-outbound-network-rules-and-fqdns-for-aks-clusters>

### **Azure Redis Cache**

Azure Redis cache requires access to other services.

Cisco Cloud APIC automates the programming of the rules listed here:

<https://docs.microsoft.com/en-us/azure/azure-cache-for-redis/cache-how-to-premium-vnet#outbound-port-requirements>

### **About Deployment Types**

Additional information specific to certain deployment types are provided below:

- Cloud [Native,](#page-6-1) on page 7
- <span id="page-6-1"></span>• Cloud Native [Managed,](#page-7-0) on page 8

### **Cloud Native**

In this type of deployment, the service is instantiated in the cloud provider's network and the user or applications consuming it have a handle to the service. For example, an Azure storage account might reside inside Azure's own VNet, and you would have a URL to access the storage contents.

The following is an example service EPG with a Cloud Native deployment type:

- Service Type: Azure SQL
- Deployment type: Cloud Native
- Access type: Private

In this example scenario, you would make the following configurations in this order:

1. In the Cisco ACI Multi-Site Orchestrator, create a private link label in a cloud context profile to be used by the Azure SQL service EPG.

Follow the procedures in Tasks To Perform Prior to [Configuring](#page-8-0) Service EPGs, on page 9. Configure a private link label to be used by the Azure SQL service EPG (for example, SQL-PLL).

2. In the Cisco ACI Multi-Site Orchestrator, create a service EPG of the service type Azure SQL.

Follow the procedures in [Creating](#page-8-1) a Service EPG, on page 9, using the following parameters:

- Service Type: Azure SQL
- Deployment type: Cloud Native
- Access type: Private

When you are configuring the endpoint selector as part of the process of configuring this type of service EPG, configure the endpoint selector to match the appropriate value for the SQL server.

For example, if you wanted to select an SQL server with the name  $p_{\text{rodSq}} = p_{\text{rodSq}}$ , you would make the following selections:

- Key: Name
- Operator: equals
- Value: ProdSqlServer

As another example, if you wanted to select an SQL server using the cloud provider's resource ID of /subscriptions/{subscription-id}/resourceGroups/{resourceGroupName}/providers/Microsoft.Sql/servers/ProdSqlServer, you would make the following selections:

- Key: Resource ID
- Operator: equals
- Value:

/subscriptions/{subscription-id}/resourceGroups/{resourceGroupName}/providers/Microsoft.Sql/servers/ProdSqlServer

<span id="page-7-0"></span>3. In the Azure portal, configure the Azure SQL resources in the cloud.

### **Cloud Native Managed**

In this type of deployment, the service is instantiated in your VNet or subnet (created through the Cisco ACI Multi-Site Orchestrator). For example, an Azure ApiManagement Services could be deployed in a subnet that is managed by the Cisco ACI Multi-Site Orchestrator.

The following is an example service EPG with a Cloud Native Managed deployment type:

- Service Type: Azure ApiManagement Services
- Deployment type: Cloud Native Managed
- Access type: Private

In this example scenario, you would make the following configurations in this order:

1. In the Cisco ACI Multi-Site Orchestrator, create a subnet in a cloud context profile to be used by the Azure ApiManagement Services service EPG.

Follow the procedures in Tasks To Perform Prior to [Configuring](#page-8-0) Service EPGs, on page 9. Configure a subnet to be used by the Azure ApiManagement Services service EPG (for example, 10.50.0.0/16).

2. In the Cisco ACI Multi-Site Orchestrator, create a service EPG of the service type Azure ApiManagement Services.

Follow the procedures in [Creating](#page-8-1) a Service EPG, on page 9, using the following parameters:

- Service Type: Azure ApiManagement Services
- Deployment type: Cloud Native Managed
- Access type: Private

When you are configuring the endpoint selector as part of the process of configuring this type of service EPG, configure the endpoint selector to match the IP address that you used when you created a subnet in the cloud context profile in the first step.

For example, using the example provided in the first step, you would configure this endpoint selector for this service EPG:

- Key: IP
- Operator: equals
- Value: 10.50.0.0/16
- 3. In the Azure portal, configure the Azure ApiManagement Services resources in the cloud.

# <span id="page-8-0"></span>**Tasks To Perform Prior to Configuring Service EPGs**

Before you can configure a service EPG, there are certain tasks that you might have to perform beforehand. If you are using subnets or private link labels with your service EPG, you must first configure the subnets and/or private link label on the site local.

### **Procedure**

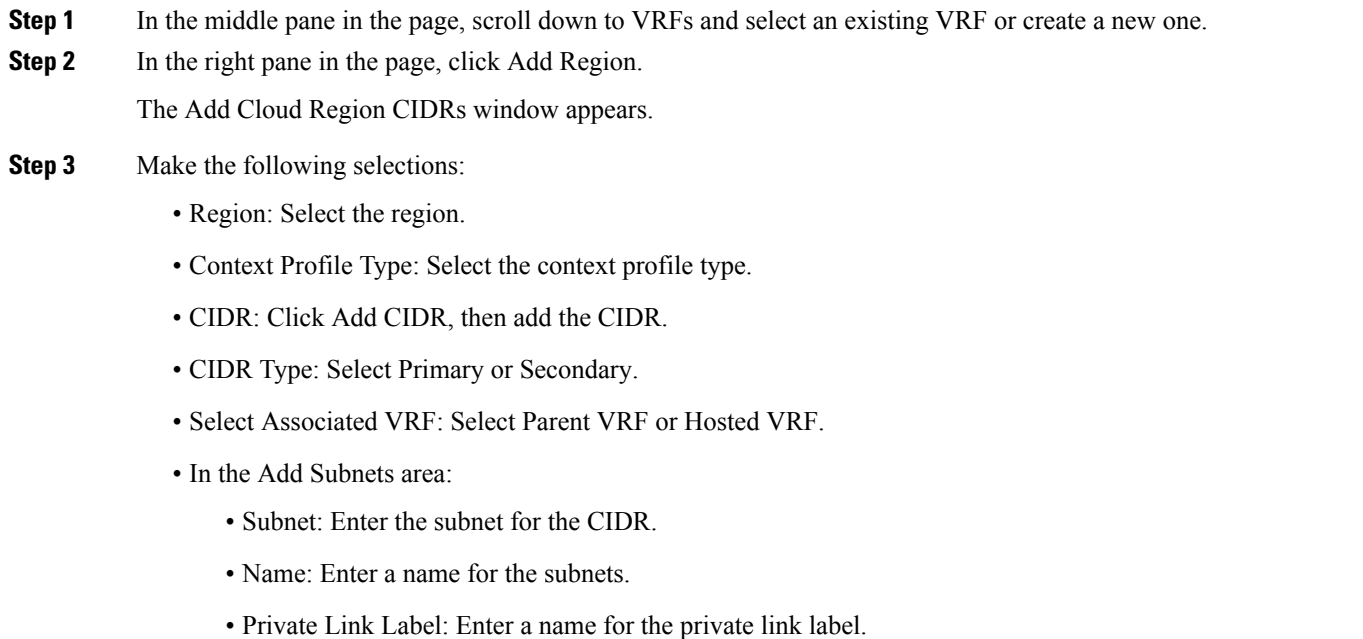

<span id="page-8-1"></span>**Step 4** Click Save.

# **Creating a Service EPG**

This section explains how to create a service EPG through the Cisco ACI Multi-Site Orchestrator GUI. Each service needs at least one consumer EPG and one provider EPG.

### **Before you begin**

• Review the information in About Cloud Service [Endpoint](#page-1-1) Groups, on page 2.

You will be selecting the deployment type and service type in these procedures, but only certain deployment types are supported for each service type. See About Cloud Service [Endpoint](#page-1-1) Groups, on page 2 for more information on the deployment types that are supported for each service type.

• Verify that you have the NSG-per-subnet configuration enabled.

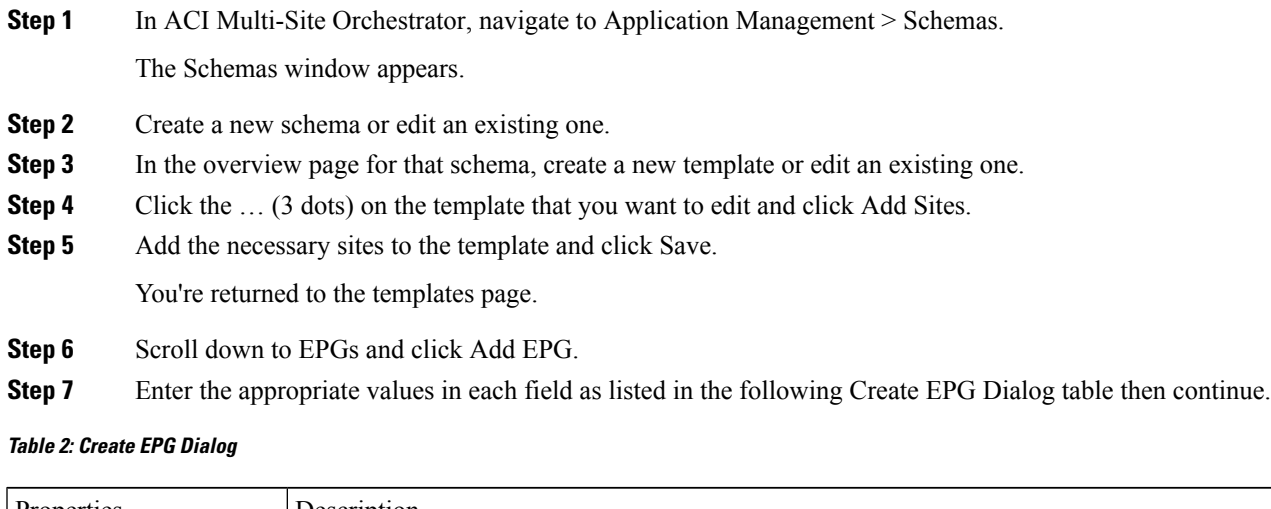

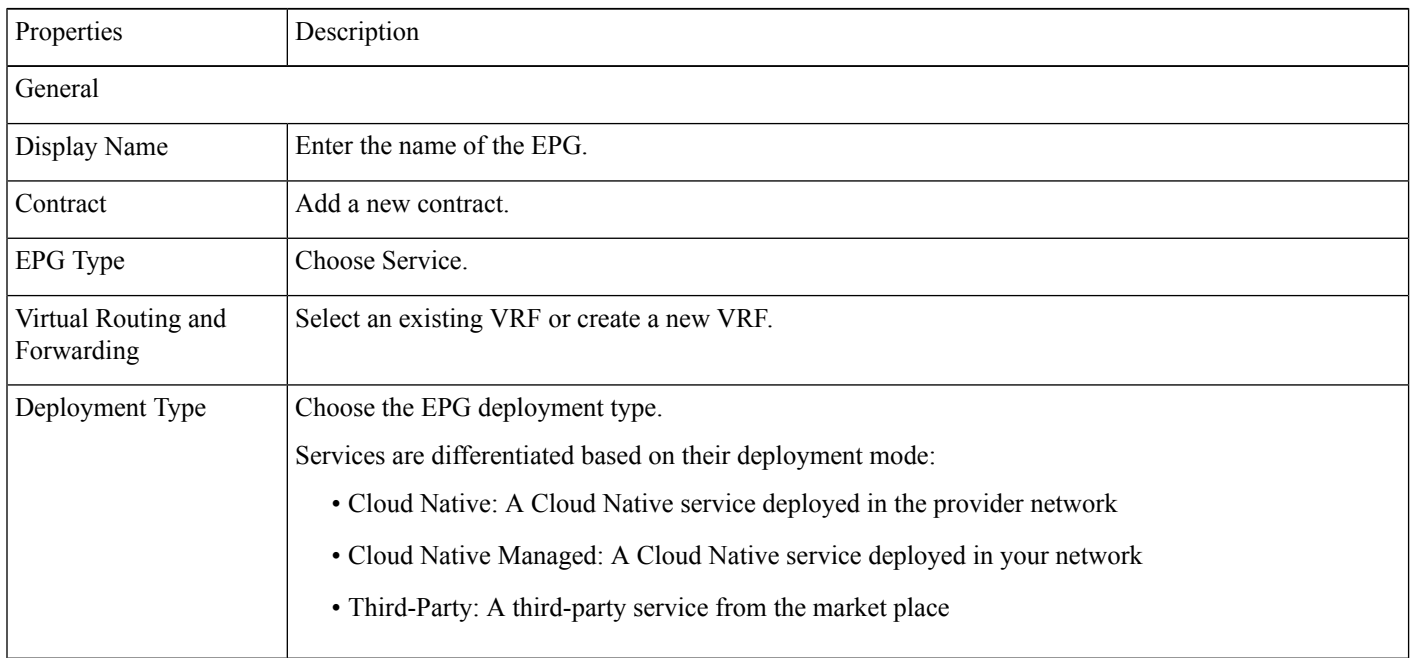

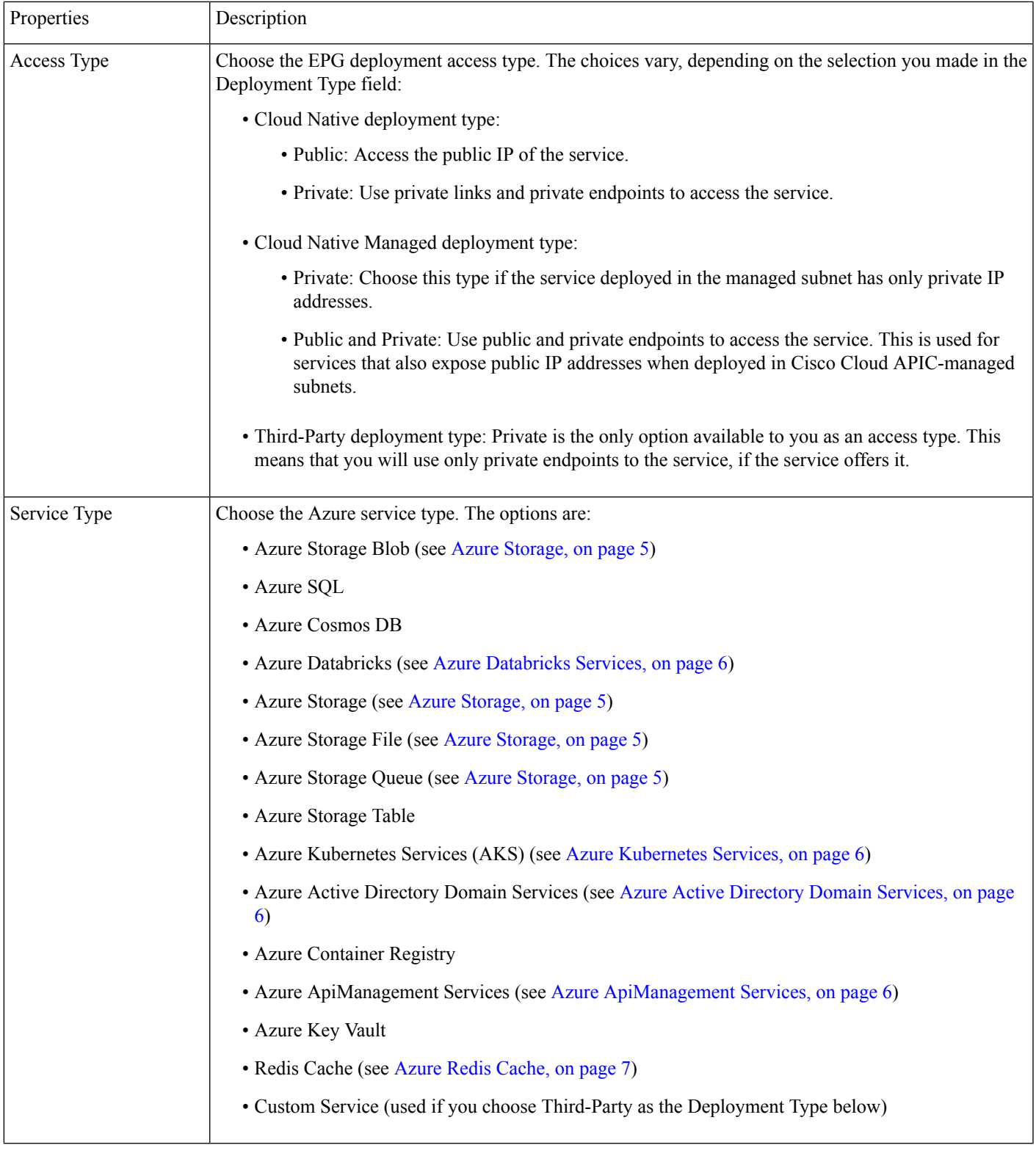

**Step 8** Complete the remaining fields to finish creating the service EPG, depending on the selection you made in the Deployment Type field:

- If you chose Cloud Native as the deployment type, go to Configuring Cloud Native as the [Deployment](#page-11-0) Type, on [page](#page-11-0) 12.
- If you chose Cloud Native Managed as the deployment type, go to [Configuring](#page-13-0) Cloud Native Managed as the [Deployment](#page-13-0) Type, on page 14.
- If you chose Third-Party as the deployment type, go to Configuring Third-Party as the [Deployment](#page-15-0) Type, on page [16.](#page-15-0)

### <span id="page-11-0"></span>**Configuring Cloud Native as the Deployment Type**

Use the procedures in this section to configure Cloud Native as the deployment type for the service EPG.

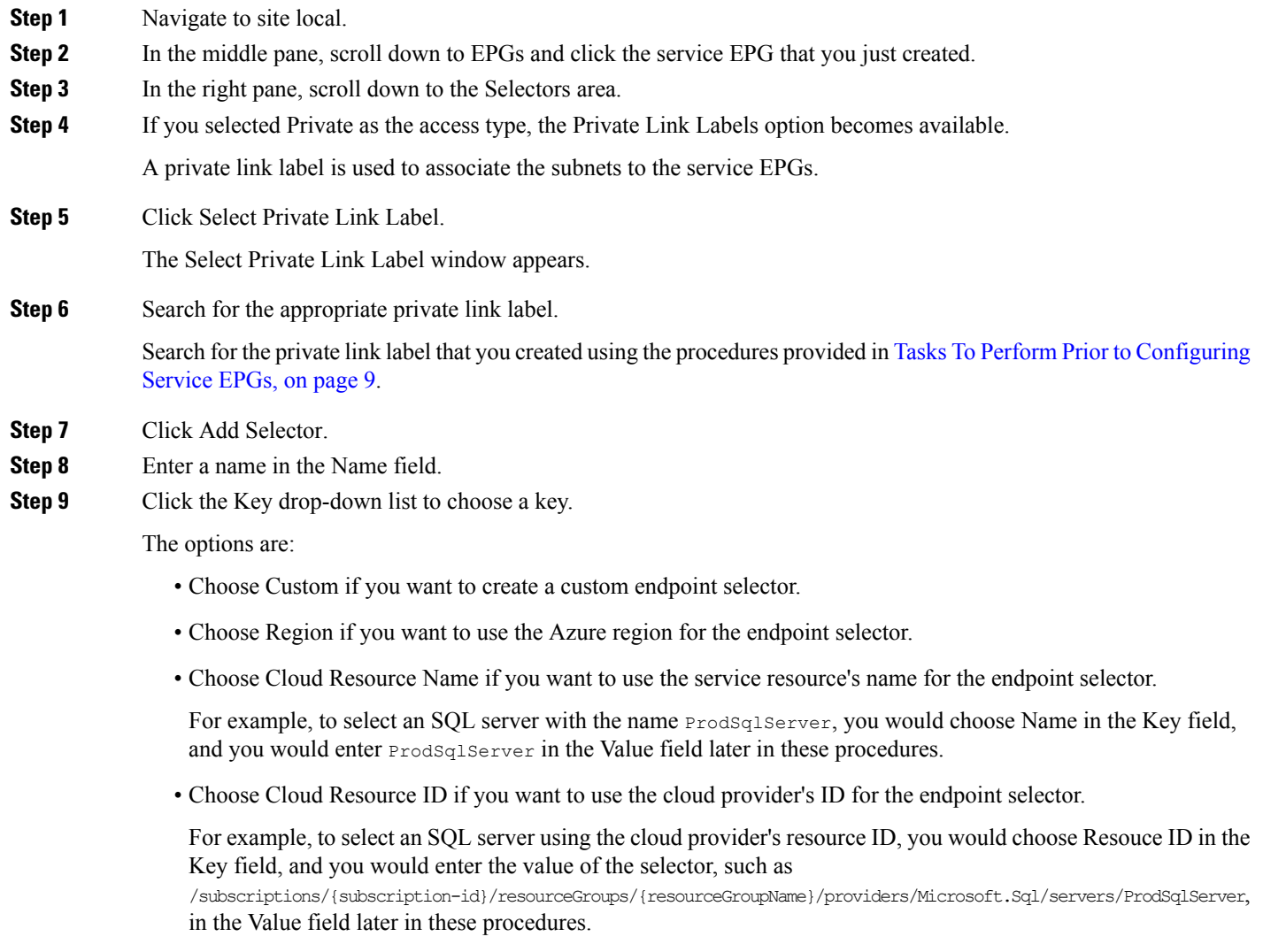

**Step 10** Click the Operator drop-down list to choose an operator.

The options are:

- equals: Used when you have a single value in the Value field.
- not equals: Used when you have a single value in the Value field.
- in: Used when you have multiple comma-separated values in the Value field.
- not in: Used when you have multiple comma-separated values in the Value field.
- has key: Used if the expression contains only a key.
- does not have key: Used if the expression contains only a key.
- **Step 11** Enter a value in the Value field then click the check mark to validate the entries. The value you enter depends on the choices you made for the Key and Operator fields.
- **Step 12** When finished, click the check mark to validate the selector expression.
- **Step 13** Determine if you want to create additional expressions for the selector.

If you create more than one expression under a single selector, a logical AND exists between those expressions.

For example, assume you created two sets of expressions under a single selector:

- Selector 1, expression 1:
	- Key: Region
	- Operator: equals
	- Value: westus
- Selector 1, expression 2:
	- Key: Cloud Resource Name
	- Operator: equals
	- Value: ProdSqlServer

In this case, if both of these expressions are true (if the region is westus AND if the name attached to the resource is ProdSqlServer), then that endpoint is assigned to the service EPG.

- **Step 14** Click the check mark after every additional expression that you want to create under this selector, then click Add when finished.
- **Step 15** If you want to create additional endpoint selectors, click Add Endpoint Selector again and repeat these steps to create additional endpoint selectors.

If you create more than one endpoint selector under an EPG, a logical OR exists between those endpoint selectors. For example, assume you had created endpoint selector 1 as described in the previous step, and then you created a second endpoint selector as described below:

- Endpoint selector 2, expression 1:
	- Key: Region
	- Operator: in

• Value: eastus, centralus

#### In this case:

- If the region is westus AND the name attached to the resource is ProdSqlServer (endpoint selector 1 expressions) OR
- If the region is either eastus or centralus (endpoint selector 2 expression)

Then that end point is assigned to the service EPG.

<span id="page-13-0"></span>**Step 16** Click Save when finished.

### **Configuring Cloud Native Managed as the Deployment Type**

Use the procedures in this section to configure Cloud Native Managed as the deployment type for the service EPG.

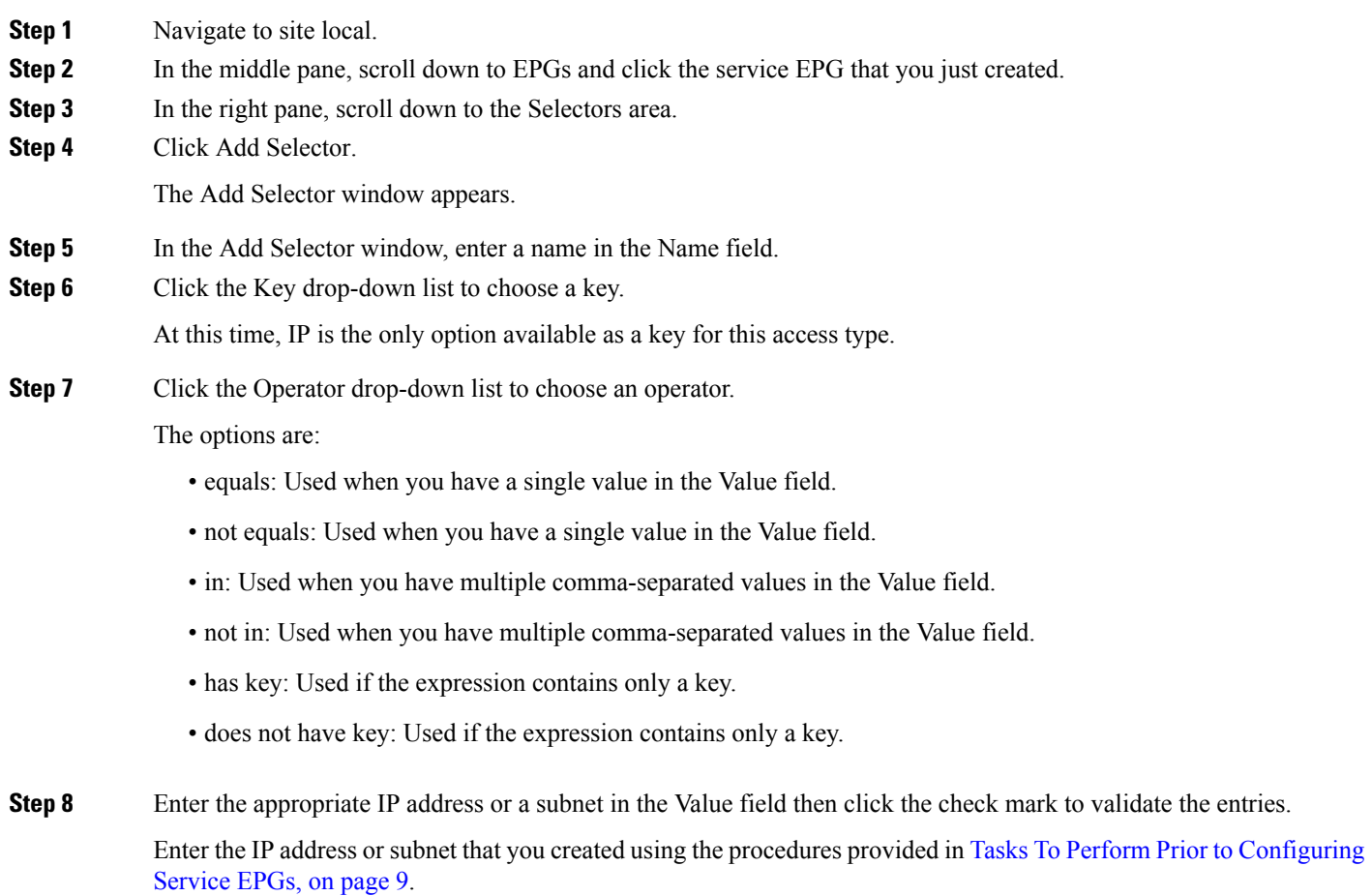

- **Step 9** When finished, click the check mark to validate the selector expression.
- **Step 10** Determine if you want to create additional endpoint selector expressions to the endpoint selector. If you create more than one expression under a single endpoint selector, a logical AND exists between those expressions.

For example, assume you created two sets of expressions under a single endpoint selector:

- Endpoint selector 1, expression 1:
	- Key: IP
	- Operator: equals
	- Value: 192.1.1.1/24
- Endpoint selector 1, expression 2:
	- Key: IP
	- Operator: not equals
	- Value: 192.1.1.2

In this case, if both of these expressions are true (if the IP address belongs to subnet 192.1.1.1/24 AND the IP address is not 192.1.1.2), then that endpoint is assigned to the service EPG.

**Step 11** Click the check mark after every additional expression that you want to create under this endpoint selector, then click Add when finished.

You are returned to the Create EPG screen, with the new endpoint selector and the configured expressions shown.

**Step 12** If you want to create additional endpoint selectors, click Add Endpoint Selector again and repeat these steps to create additional endpoint selectors.

> If you create more than one endpoint selector under an EPG, a logical OR exists between those endpoint selectors. For example, assume you had created endpoint selector 1 as described in the previous step, and then you created a second endpoint selector as described below:

- Endpoint selector 2, expression 1:
	- Key: IP
	- Operator: equals
	- Value: 192.2.2.2/24

In this case:

- If the IP address belongs to subnet 192.1.1.1/24 AND the IP address is not 192.1.1.2 (endpoint selector 1 expressions) OR
- If the IP address belongs to subnet 192.2.2.2/24

Then that end point is assigned to the service EPG.

**Step 13** Click Save when finished.

### <span id="page-15-0"></span>**Configuring Third-Party as the Deployment Type**

Use the procedures in this section to configure Third-Party as the deployment type for the service EPG. Private is the only option available to you as an access type. This means that you will use only private endpoints to the service, if the service offers it.

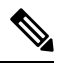

**Note** You must choose Custom as the Service Type if you choose Third-Party as the Deployment Type.

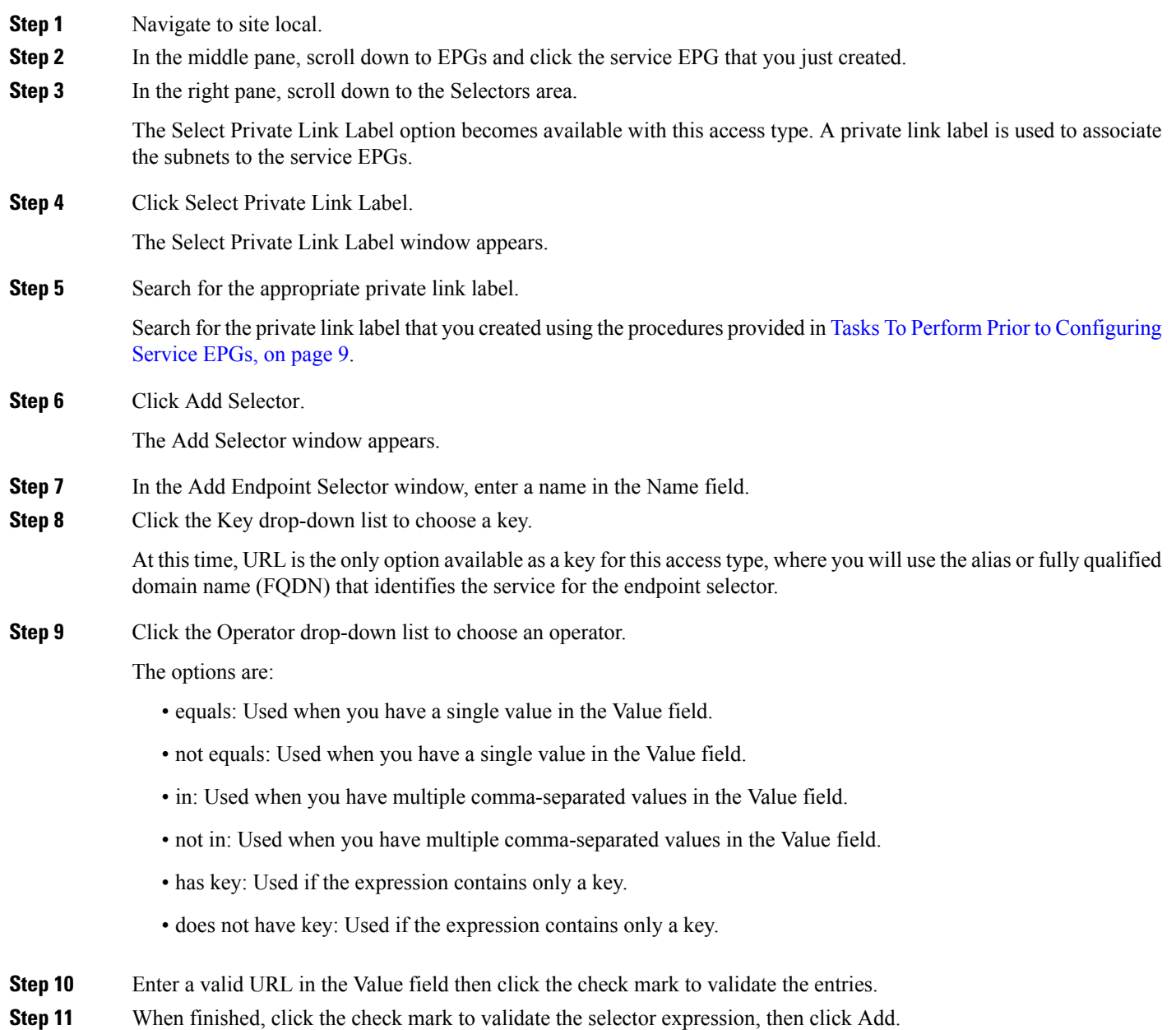

You are returned to the Create EPG screen, with the new endpoint selector and the configured expression shown.

**Step 12** If you want to create additional endpoint selectors, click Add Endpoint Selector again and repeat these steps to create additional endpoint selectors.

If you create more than one endpoint selector under an EPG, a logical OR exists between those endpoint selectors.

For example, assume you created two endpoint selectors as described below:

- Endpoint selector 1:
	- Key: URL
	- Operator: equals
	- Value: www.acme1.com
- Endpoint selector 2:
	- Key: URL
	- Operator: equals
	- Value: www.acme2.com

### In this case:

• If the URL is www.acme1.com

OR

• If the URL is www.acme2.com

Then that end point is assigned to the service EPG.

<span id="page-16-0"></span>**Step 13** Click Save when finished.

# **Trademarks**

THE SPECIFICATIONS AND INFORMATION REGARDING THE PRODUCTS REFERENCED IN THIS DOCUMENTATION ARE SUBJECT TO CHANGE WITHOUT NOTICE. EXCEPT AS MAY OTHERWISE BE AGREED BY CISCO IN WRITING, ALL STATEMENTS, INFORMATION, AND RECOMMENDATIONS IN THIS DOCUMENTATION ARE PRESENTED WITHOUT WARRANTY OF ANY KIND, EXPRESS OR IMPLIED.

The Cisco End User License Agreement and any supplemental license terms govern your use of any Cisco software, including this product documentation, and are located at: [http://www.cisco.com/go/softwareterms.](http://www.cisco.com/go/softwareterms)Cisco product warranty information is available at [http://www.cisco.com/go/warranty.](http://www.cisco.com/go/warranty) US Federal Communications Commission Notices are found here [http://www.cisco.com/c/en/us/products/us-fcc-notice.html.](http://www.cisco.com/c/en/us/products/us-fcc-notice.html)

IN NO EVENT SHALL CISCO OR ITS SUPPLIERS BE LIABLE FOR ANY INDIRECT, SPECIAL, CONSEQUENTIAL, OR INCIDENTAL DAMAGES, INCLUDING, WITHOUT LIMITATION, LOST PROFITS OR LOSS OR DAMAGE TO DATA ARISING OUT OF THE USE OR INABILITY TO USE THIS MANUAL, EVEN IF CISCO OR ITS SUPPLIERS HAVE BEEN ADVISED OF THE POSSIBILITY OF SUCH DAMAGES.

Any products and features described herein as in development or available at a future date remain in varying stages of development and will be offered on a when-and if-available basis. Any such product or feature roadmaps are subject to change at the sole discretion of Cisco and Cisco will have no liability for delay in the delivery or failure to deliver any products or feature roadmap items that may be set forth in this document.

Any Internet Protocol (IP) addresses and phone numbers used in this document are not intended to be actual addresses and phone numbers. Any examples, command display output, network topology diagrams, and other figuresincluded in the document are shown for illustrative purposes only. Any use of actual IP addresses or phone numbers in illustrative content is unintentional and coincidental.

The documentation set for this product strives to use bias-free language. For the purposes of this documentation set, bias-free is defined as language that does not imply discrimination based on age, disability, gender, racial identity, ethnic identity, sexual orientation, socioeconomic status, and intersectionality. Exceptions may be present in the documentation due to language that is hardcoded in the user interfaces of the product software, language used based on RFP documentation, or language that is used by a referenced third-party product.

Cisco and the Cisco logo are trademarks or registered trademarks of Cisco and/or its affiliates in the U.S. and other countries. To view a list of Cisco trademarks, go to this URL: [www.cisco.com](https://www.cisco.com/c/en/us/about/legal/trademarks.html) go trademarks. Third-party trademarks mentioned are the property of their respective owners. The use of the word partner does not imply a partnership relationship between Cisco and any other company. (1721R)

© 2020–2022 Cisco Systems, Inc. All rights reserved.

aludu CISCO.

Cisco Systems, Inc. San Jose, CA 95134-1706 USA

**Americas Headquarters Asia Pacific Headquarters Europe Headquarters** CiscoSystems(USA)Pte.Ltd. Singapore

CiscoSystemsInternationalBV Amsterdam,TheNetherlands

Cisco has more than 200 offices worldwide. Addresses, phone numbers, and fax numbers are listed on the Cisco Website at www.cisco.com/go/offices.